# MSc Data Science Bootcamp Skills Test Harper Adams University

### Ed Harris

#### 2022

## **Instructions**

- 1) This assessment covers material in the Data Science Bootcamp, found here: **Bootcamp webpage** <https://dsgarage.netlify.app/bootcamp/>
- 2) The assessment will require the use of R and RStudio, and is "open book" in that you are permitted and encouraged to use your own notes, the web, books, articles and the Bootcamp pages themselves to help you answer questions. However, you must complete the test on your own and no collaboration with others is permitted. There is an 'honour system' for this, which you must agree to by submitting your assessment.
- 3) Your deliverable for this quiz is an R script named in the format "**YOUR-NAME.R**" (for me, my script would be named "**ED-HARRIS.R**")
- 4) Your script must be returned to Ed by email at **[eharris@harper-adams.ac.uk](mailto:eharris@harper-adams.ac.uk)** within 24 hours of receiving the questions by email
- 5) Questions or issues can be raised in the Bootcamp Slack channels

## **Assessment questions**

#### **1) Start a reproducible script for the assessment**

Start, save and name your assessment script file. Set the script up according to best practice as instructed in the Data Science Bootcamp (e.g. with header, contents, clickable sections and comments as appropriate throughout.). This is the file you will return for this assessment and it should fully run with no faults to reproduce your results for the assessment questions, as appropriate. The clickable sections in your code should correspond to the questions in this assessment.

#### **2) Show the R code to produce the following output:**

> mymat dog cat female 32 34 male 28 42 **3) Show the R code to make a** *good* **histogram of the following data, describing the height in centimeters of domestic cats at the shoulder:**

cat <- c(20.7, 21.7, 23.7, 27.1, 20.0, 27.0, 27.4, 24.6, 24.3, 18.6, 20.1, 19.8, 24.9, 21.8, 25.7, 23.0, 25.2, 27.9, 21.8, 25.8, 27.3, 20.1, 24.5, 19.3, 20.7, 21.9, 18.1, 21.8, 26.7, 21.4, 22.8, 24.0, 22.9, 19.9, 26.3, 24.7, 25.9, 19.1, 25.2, 22.1)

**4) Using the cat data object from the previous question, perform the Shapiro test to decide whether the data adhere to a Gaussian distribution. Show your R code to do this and also, in comments, report and briefly interpret your results in the technical style.**

**5) Using the following code, examine the 'CO2' data frame and help file**

data(CO2) help(CO2) head(CO2)

Show the code to select all columns of the data frame for the rows where conc is equivalent to 350, then to make a *good* boxplot showing the uptake variable as a function of the Treatment variable (i.e. just for the rows where conc is equivalent to 350).

## **6) Given the data:**

 $y \leftarrow c(1.36, -0.10, 0.39, -0.05, -1.38, -0.41, -0.39, -0.06, 1.10, 0.76)$  $x \leftarrow c(-0.16, -0.25, 0.70, 0.56, -0.69, -0.71, 0.36, 0.77, -0.11, 0.88)$ 

Show the code to make a figure identical to **Figure 1** below (figures appear at the end of this document). Note the line on the figure is the regression line of prediction for the given data (y as a function of  $x$ ).

**7) Show the code to calculate the residuals for a simple linear regression of y as a function of x for the data in the previous question, and calculate the mean and standard deviation of the residuals. In comments, report your findings appropriately and briefly interpret them.**

**8) Based on on Figure 2 below, relate in comments the degree to which you believe the Excel dataset shown adheres to Tidy Data standards. Be brief, but be as specific as you can.**

**9) Perform 1-way Analysis of Variance to evaluate the overall effect of insect spray type (spray) on the number of insects counted (count) for the InsectSprays dataset. Show your code and briefly summarize and interpret your results in comments. Also, show the code to make a** *good* **and appropriate graph for the data and statistical test.**

Use data(InsectSprays) to load the data frame.

**10) Create a github repository called bootcamp, and create an html R Markdown document with your complete answer to question #9 in it, showing both code and graph output. Push your R markdown file, your html file and other related files to your new repository. Your answer to this question should simply be a commented html link to your new github repository.**

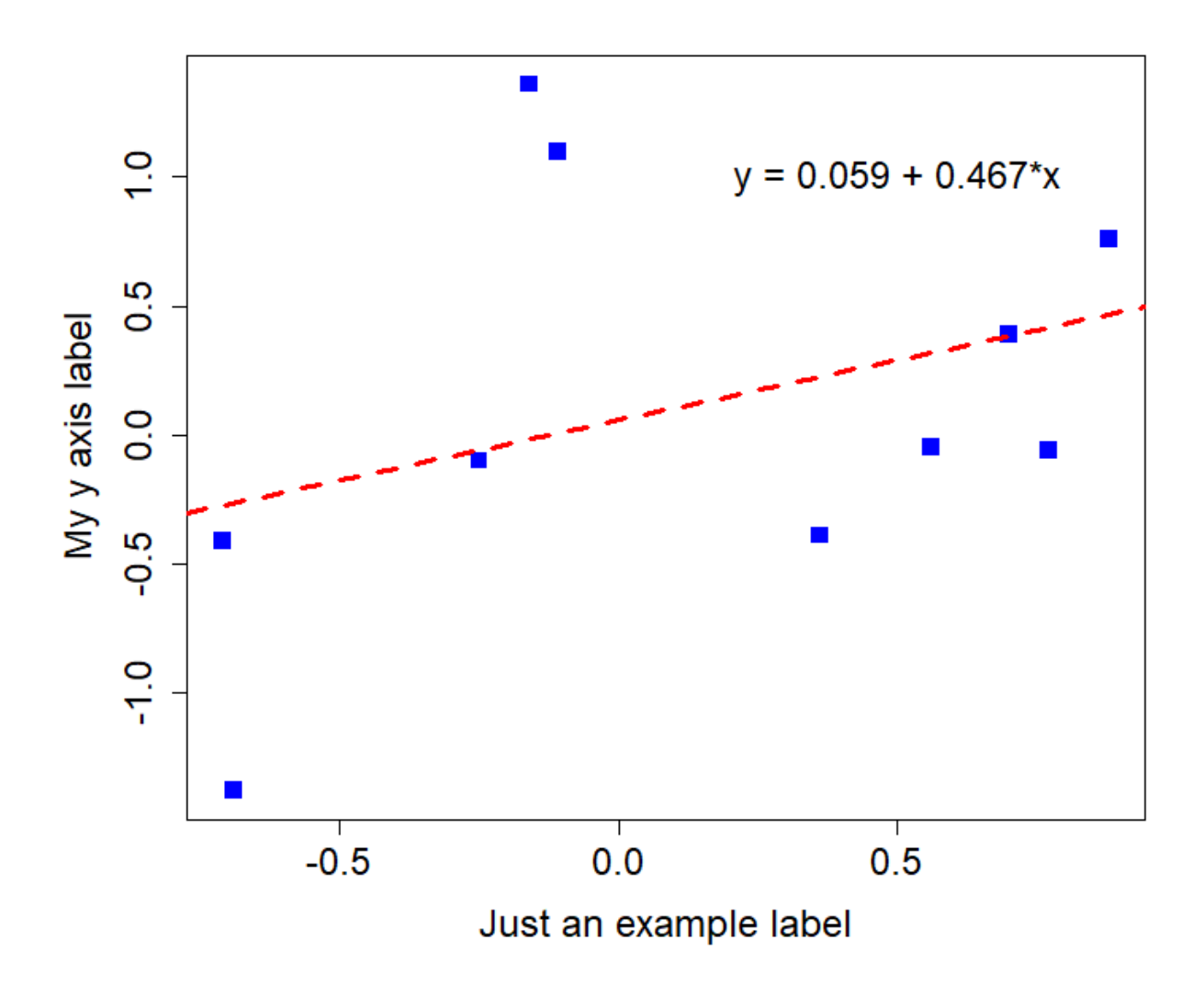

Figure 1: Show the code to reproduce this image

|                          | C         | D.              | F    |       | G    | H                    |                      | K.          |         |
|--------------------------|-----------|-----------------|------|-------|------|----------------------|----------------------|-------------|---------|
| species                  | treatment | dish            | dose | alive | dead | mortality percentage |                      |             |         |
| 0 M. euphorbiae Batavia  |           |                 |      | 10    | o    |                      |                      |             |         |
| 0 M. euphorbiae Batavia  |           | $\overline{2}$  |      | 10    | 0    |                      |                      |             |         |
| 0 M. euphorbiae Batavia  |           |                 |      | 10    | 0    |                      | Mean percentage dead | 56.3966     |         |
| 0 M. euphorbiae Batavia  |           | Δ               | 10   | 10    | n    |                      |                      |             |         |
| 0 M. euphorbiae Batavia  |           |                 | 10   | 10    |      |                      |                      |             |         |
| 0 M. euphorbiae Batavia  |           | 6               | 10   | 10    |      |                      |                      | Chart Title |         |
| 0 M. euphorbiae Batavia  |           | 7               | 100  | 10    | n    |                      | 120                  |             |         |
| 0 M. euphorbiae Batavia  |           | 8               | 100  | 10    | n    |                      |                      |             |         |
| 0 M. euphorbiae Batavia  |           | 9               | 100  | 10    | 0    |                      | 100                  |             |         |
| 0 M. euphorbiae Batavia  |           | 10 <sup>°</sup> | 1000 | 10    | n    |                      |                      |             |         |
| 0 M. euphorbiae Batavia  |           | 11              | 1000 | 10    | 0    |                      | 80                   |             |         |
| 0 M. euphorbiae Batavia  |           | 12              | 1000 | 10    | 0    |                      | 60                   |             |         |
| 0 M. euphorbiae FIZImite |           | 13              |      | 10    | 0    |                      |                      |             |         |
| 0 M. euphorbiae FIZImite |           | 14              |      | 10    |      |                      | 40                   |             |         |
| 0 M. euphorbiae FIZImite |           | 15              |      | 10    |      |                      |                      |             |         |
| 0 M. euphorbiae FIZImite |           | 16              | 10   | 10    |      |                      | 20                   |             |         |
| 0 M. euphorbiae FIZImite |           | 17              | 10   | 10    | n    |                      |                      |             |         |
| 0 M. euphorbiae FIZImite |           | 18              | 10   | 10    | 0    |                      | $\Omega$             |             |         |
| 0 M. euphorbiae FIZImite |           | 19              | 100  | 10    | 0    |                      | FIZImite<br>Batavia  | ProTAC SF   | FLiPPER |
| 0 M. euphorbiae FIZImite |           | 20              | 100  | 10    | 0    |                      |                      |             |         |
| 0 M. euphorbiae FIZImite |           | 21              | 100  | 10    | n    |                      |                      |             |         |
| 0 M. euphorbiae FIZImite |           | 22              | 1000 | 10    | n    |                      |                      |             |         |

Figure 2: Tidy data in Excel - how tidy is it?